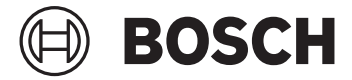

# **Kiox 300 | 500**

BHU3600 | BHU3700

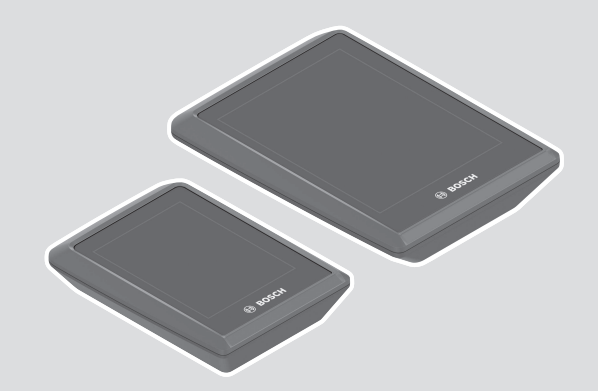

**is** Þýðing notendahandbókar úr

**el** Πρωτότυπες οδηγίες λειτουργίας

frummáli

**Robert Bosch GmbH** 72757 Reutlingen

Germany

**www.bosch-ebike.com**

**0 275 007 3BK** (2023.02) T / 81 **WEU**

- **de** Originalbetriebsanleitung
- **en** Original operating instructions
- **fr** Notice d'utilisation d'origine
- **es** Instrucciones de servicio originales
- **pt** Manual de instruções original
- **it** Istruzioni d'uso originali
- **nl** Oorspronkelijke gebruiksaanwijzing
- **da** Original brugsanvisning
- **sv** Originalbruksanvisning
- **no** Original bruksanvisning
- **fi** Alkuperäinen käyttöopas

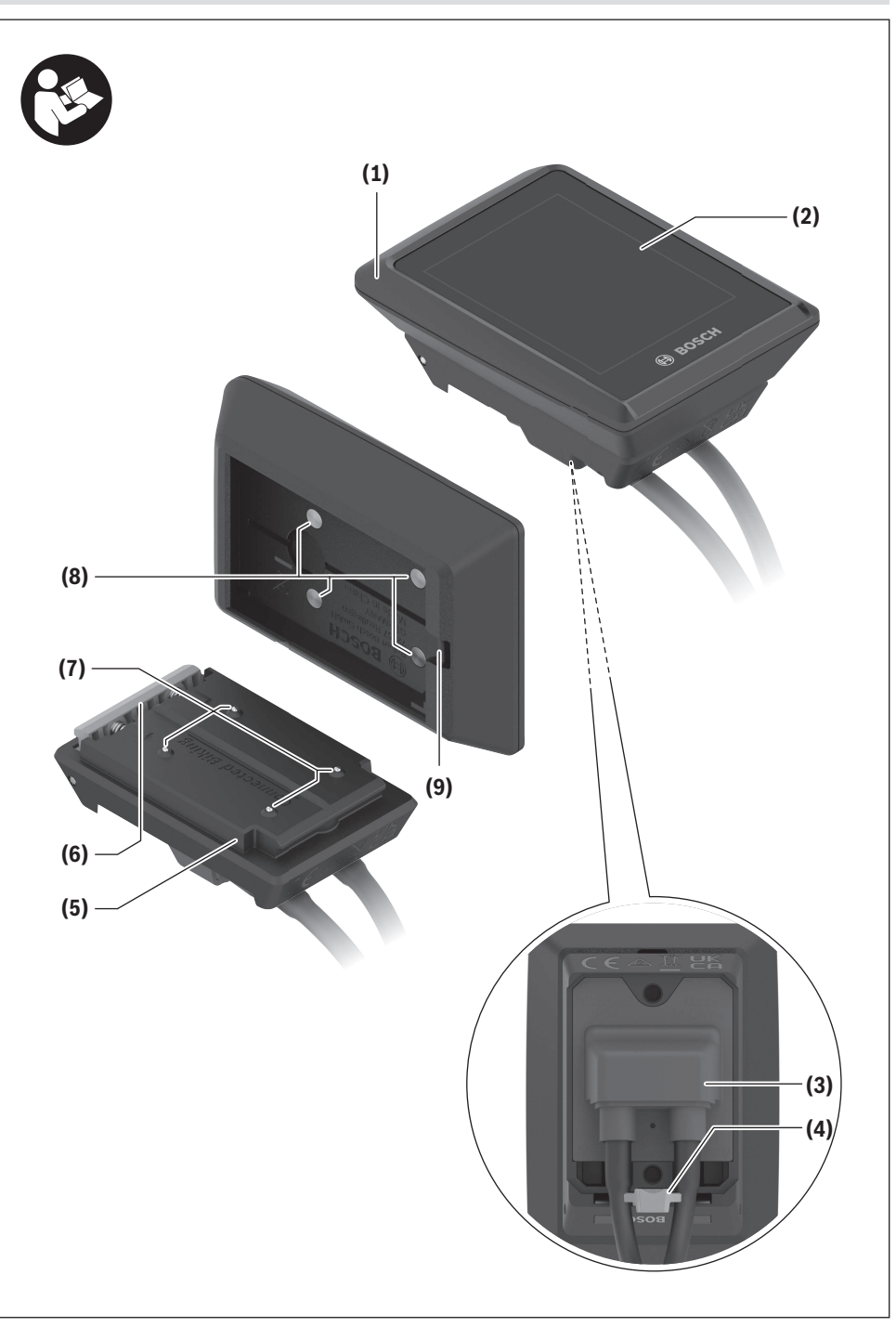

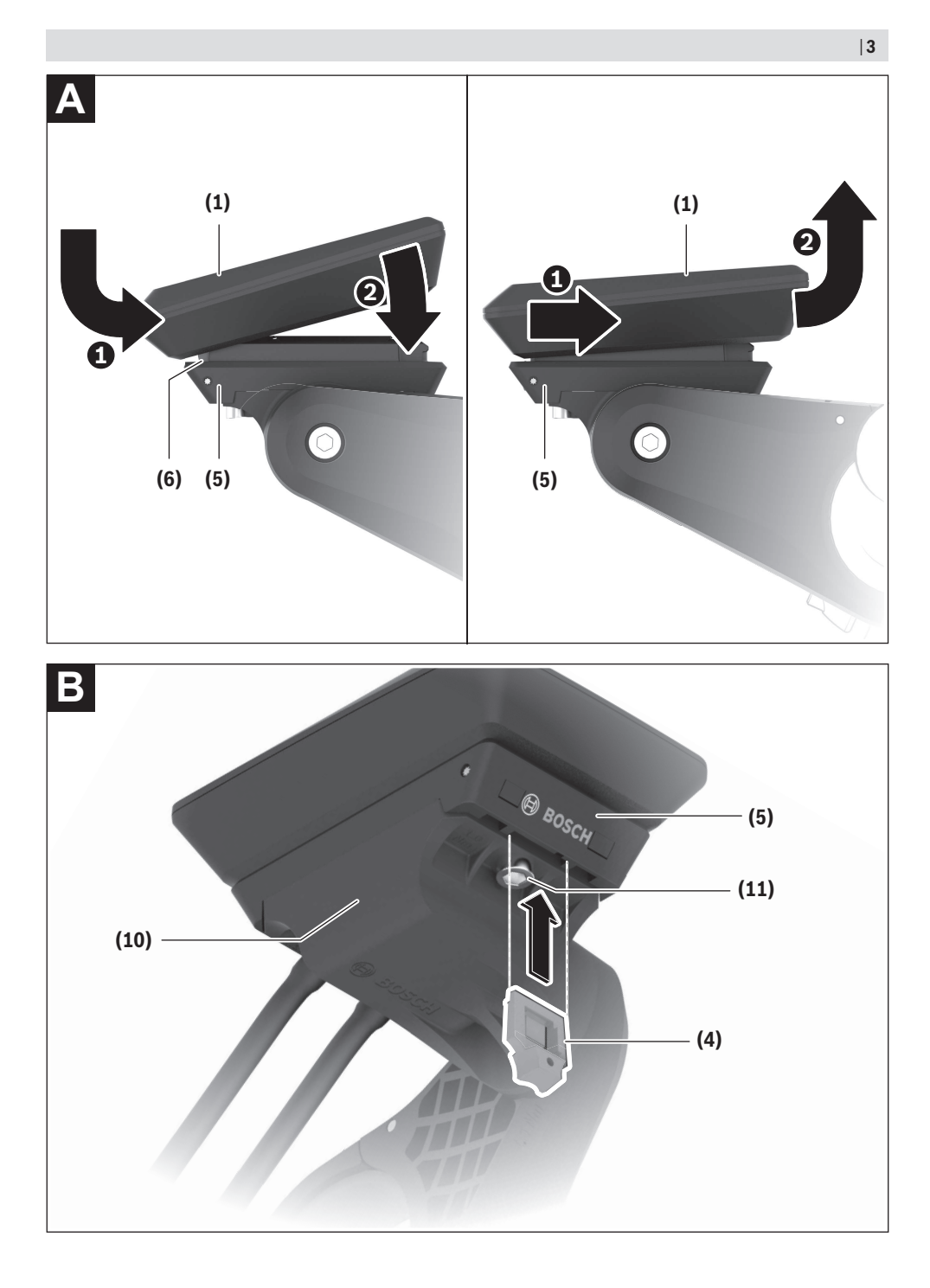

## **Sicherheitshinweise**

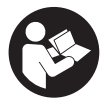

**Lesen Sie alle Sicherheitshinweise und Anweisungen.** Versäumnisse bei der Einhaltung der Sicherheitshinweise und Anweisungen

können elektrischen Schlag, Brand und/oder schwere Verletzungen verursachen.

**Bewahren Sie alle Sicherheitshinweise und Anweisungen für die Zukunft auf.**

Der in dieser Betriebsanleitung verwendete Begriff **eBike-Akku** bezieht sich auf alle original Bosch eBike-Akkus der Systemgeneration **das smarte System**.

- **Example 2** Lesen und beachten Sie die Sicherheitshinweise und **Anweisungen in allen Betriebsanleitungen des eBike-Systems sowie in der Betriebsanleitung Ihres eBikes.**
- ▶ Versuchen Sie nicht, den Bordcomputer oder die Be**dieneinheit während der Fahrt zu befestigen!**
- **Eassen Sie sich nicht von der Anzeige des Bordcomputers ablenken.** Wenn Sie sich nicht ausschließlich auf den Verkehr konzentrieren, riskieren Sie, in einen Unfall verwickelt zu werden. Wenn Sie über den Wechsel des Unterstützungslevels hinaus Eingaben in Ihren Bordcomputer machen wollen, halten Sie an und geben Sie die entsprechenden Daten ein.
- **► Bedienen Sie Ihr Smartphone nicht während der Fahrt.** Wenn Sie sich nicht ausschließlich auf den Verkehr konzentrieren, riskieren Sie, in einen Unfall verwickelt zu werden. Halten Sie dafür an und geben Sie erst dann die entsprechenden Daten ein.
- ▶ Stellen Sie die Bordcomputer-Helligkeit so ein, dass **Sie wichtige Informationen wie Geschwindigkeit oder Warnsymbole angemessen wahrnehmen können.** Eine falsch eingestellte Bordcomputer-Helligkeit kann zu gefährlichen Situationen führen.
- u **Öffnen Sie den Bordcomputer nicht.** Der Bordcomputer kann durch das Öffnen zerstört werden und der Gewährleistungsanspruch entfällt.
- ▶ Benutzen Sie den Bordcomputer nicht als Griff. Wenn Sie das eBike am Bordcomputer hochheben, können Sie den Bordcomputer irreparabel beschädigen.
- u **Stellen Sie das eBike nicht kopfüber auf dem Lenker und dem Sattel ab, wenn der Bordcomputer oder seine Halterung über den Lenker hinausragen.** Der Bordcomputer oder die Halterung können irreparabel beschädigt werden. Nehmen Sie den Bordcomputer auch vor Einspannen des eBikes in einen Montagehalter ab, um zu vermeiden, dass der Bordcomputer abfällt oder beschädigt wird.
- u **Im Bordcomputer Kiox 500 ist ein Buzzer verbaut. Es ertönen unter bestimmten Bedingungen laute Signaltöne. Halten Sie deshalb den Bordcomputer vom Ohr fern.** Der laute Ton kann das Gehör schädigen.

### **Sicherheitshinweise in Verbindung mit der Navigation**

- u **Planen Sie während der Fahrt keine Routen. Halten Sie an und geben Sie nur im Stand einen neuen Zielort ein.** Wenn Sie sich nicht ausschließlich auf den Verkehr konzentrieren, riskieren Sie, in einen Unfall verwickelt zu werden.
- **Brechen Sie Ihre Route ab, wenn die Navigation Ihnen einen Weg vorschlägt, der in Bezug auf Ihre fahrerischen Fähigkeiten gewagt, riskant oder gefährlich ist.** Lassen Sie sich von Ihrem Navigationsgerät eine alternative Route anbieten.
- u **Missachten Sie keine Verkehrsschilder, auch wenn die Navigation Ihnen einen bestimmten Weg vorgibt.** Baustellen oder zeitlich begrenzte Umleitungen kann das Navigationssystem nicht berücksichtigen.
- $\triangleright$  Nutzen Sie die Navigation nicht in sicherheitskriti**schen oder unklaren Situationen (Straßensperrungen, Umleitungen etc.).** Führen Sie stets zusätzliche Karten und Kommunikationsmittel mit sich.

## **Datenschutzhinweis**

Beim Anschluss des eBikes an das **Bosch DiagnosticTool 3** oder beim Austausch von eBike-Komponenten werden technische Informationen über Ihr eBike (z.B. Hersteller, Modell, Bike-ID, Konfigurationsdaten) sowie über die Nutzung des eBikes (z.B. Gesamtfahrzeit, Energieverbrauch, Temperatur) an Bosch eBike Systems (Robert Bosch GmbH) zur Bearbeitung Ihrer Anfrage, im Servicefall und zu Zwecken der Produktverbesserung übermittelt. Nähere Informationen zur Datenverarbeitung erhalten Sie auf [www.bosch-ebike.com/privacy-full](http://www.bosch-ebike.com/privacy-full).

## **Produkt- und Leistungsbeschreibung**

## **Bestimmungsgemäßer Gebrauch**

Der Bordcomputer **Kiox 300**/**Kiox 500** ist für die Anzeige von Fahrdaten an einem eBike der Systemgeneration **das smarte System** vorgesehen.

Um den Bordcomputer **Kiox 300**/**Kiox 500** in vollem Umfang nutzen zu können, wird ein kompatibles Smartphone mit der App **eBike Flow** (erhältlich im Apple App Store oder im Google Play Store) benötigt.

Eine Anleitung zur Verwendung der App **eBike Flow** und weiterführende Informationen sind in der Online-Betriebsanleitung unter [www.bosch-ebike.com](http://www.bosch-ebike.com) enthalten.

### **Abgebildete Komponenten**

Die Nummerierung der abgebildeten Komponenten bezieht sich auf die Darstellungen auf den Grafikseiten zu Beginn der Anleitung.

- **(1)** Bordcomputer
- **(2)** Display
- **(3)** Kabelabgang
- **(4)** Sicherungsplatte
- **(5)** Display-Aufnahme
- **(6)** Rasthaken
- **(7)** Halter-Kontakte
- **(8)** Bordcomputer-Kontakte
- **(9)** Steg für Haltebanda)
- **(10)** Adapterschale
- **(11)** Befestigungsschraube Display-Aufnahme
- a) Halteband ist nicht im Lieferumfang enthalten.

### **Technische Daten**

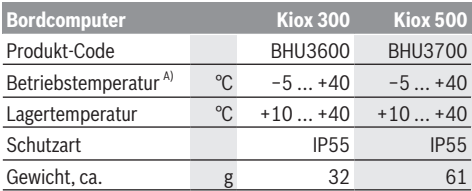

A) Außerhalb dieses Temperaturbereichs kann es zu Störungen in der Anzeige kommen.

Die Lizenzinformationen für das Produkt sind unter der folgenden Internetadresse verfügbar: [www.bosch-ebike.com/licences](http://www.bosch-ebike.com/licences)

## **Montage**

### **Bordcomputer aufsetzen und abnehmen (siehe Bild A)**

Zum **Aufsetzen** des Bordcomputers **(1)** setzen Sie ihn an der in Fahrtrichtung vorderen Kante der Display-Aufnahme **(5)** am Rasthaken **(6)** an ❶ und drücken Sie den Bordcomputer **(1)** mit der hinteren Seite auf die Display-Aufnahme **(5)** ❷.

Zum **Abnehmen** des Bordcomputers **(1)** ziehen Sie ihn so weit zu sich ❶, bis Sie den Bordcomputer **(1)** abheben können ❷.

An den Steg **(9)** kann ein Halteband befestigt werden. **Hinweis:** Das eBike schaltet sich ab, wenn Sie langsamer als **3 km/h** fahren und den Bordcomputer aus der Halterung nehmen. Dies gilt nicht für eBikes mit einer Unterstützung bis **45 km/h**.

## **Einsetzen der Sicherungsplatte (siehe Bild B)**

**Hinweis:** Abhängig von Konstruktion/Einbau der Display-Aufnahme kann es sein, dass die Sicherungsplatte nicht eingesetzt werden kann. Der Bordcomputer muss dabei montiert sein.

Schieben Sie von unten die Sicherungsplatte **(4)** in die Adapterschale **(10)** ein, bis die Sicherungsplatte **(4)** hörbar einrastet.

Ab diesem Zeitpunkt können Sie den Bordcomputer **(1)** nicht mehr von der Display-Aufnahme **(5)** abheben, ohne die Display-Aufnahme **(5)** aus der Adapterschale **(10)** durch Lösen beider Befestigungsschrauben **(11)** auszubauen.

**Hinweis:** Die Sicherungsplatte **(4)** ist keine Diebstahlsicherung.

## **Bedienung**

Die Bedienung des Bordcomputers ist über eine der dargestellten Bedieneinheiten möglich. Die Funktionen der Tasten auf den Bedieneinheiten können Sie der nachfolgenden Übersicht entnehmen.

Die Auswahltaste hat je nach Dauer des Tastendrucks 2 Funktionen.

#### **3-Tasten-Bedieneinheit**

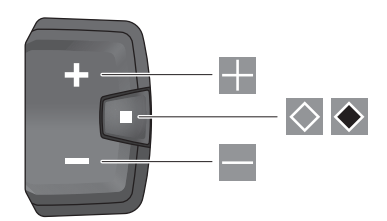

- --Unterstützungslevel erhöhen
- $\equiv$ Unterstützungslevel verringern
- $\Diamond$ Auswahltaste (kurzes Drücken) durch die Screens blättern (kurzes Drücken)
- $\bullet$ Auswahltaste (langes Drücken > 1 s) Einstellungsmenü öffnen (langes Drücken > 1 s)

#### **5-Tasten-Bedieneinheit**

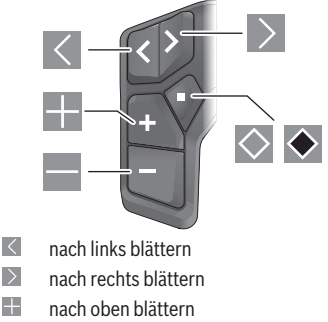

 $=$ nach unten blättern

- $\circ$ Auswahltaste (kurzes Drücken) Einstellungsmenü im Status-Screen öffnen (kurzes Drücken)
- $\bullet$ Schnellmenü öffnen (von jedem Screen außer Status-Screen) (langes Drücken > 1 s)

Hinweis: Mit der Taste are dargestellten Bedieneinheiten können Fehlercodes quittiert werden.

**Hinweis:** Alle Oberflächendarstellungen und Oberflächentexte der folgenden Seiten entsprechen dem Freigabestand der Software. Nach einem Software-Update kann es sein, dass sich die Oberflächendarstellungen und/oder Oberflächentexte verändern.

## **Status-Screen**

Vom Start-Screen erreichen Sie den Status-Screen über die Taste  $\leq$  der 5-Tasten-Bedieneinheit und über die Taste  $\otimes$ der 3-Tasten-Bedieneinheit.

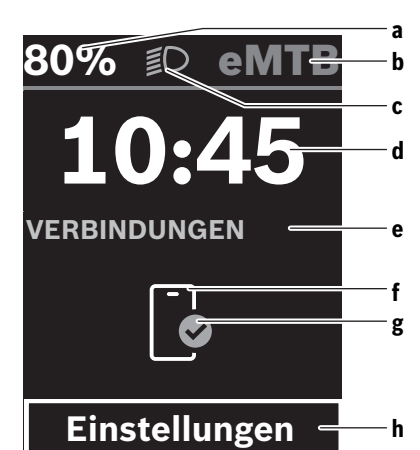

- **a** Ladezustand eBike-Akku
- **b** Unterstützungslevel
- **c** Fahrradbeleuchtung
- **d** Uhrzeit
- **e** Verbindungsanzeige
- **f** Verbindung zu Smartphone
- **g** Verbindungsstatus
- **h** Einstellungsmenü

#### **Einstellungsmenü aufrufen**

Von diesem Screen können Sie das Einstellungsmenü erreichen.

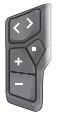

Drücken Sie kurz die Auswahltaste  $\Diamond$ . um das Einstellungsmenü aufzurufen.

Drücken Sie die Auswahltaste ◆ > 1 s, um das Einstellungsmenü aufzurufen.

**Hinweis:** Das Einstellungsmenü kann nicht während der Fahrt aufgerufen werden.

Das Einstellungsmenü **<Einstellungen>** enthält folgende Menüpunkte:

– **<Mein eBike>**

Hier finden Sie die folgenden Menüpunkte.

- **<Reichweite zurücksetzen>** Hier kann der Wert für Reichweite zurückgesetzt werden.
- **<Auto Trip zurücksetzen>**

Hier können Einstellungen für automatisches Rücksetzen vorgenommen werden.

▪ **<Radumfang>**

Hier kann der Wert des Radumfangs angepasst oder auf die Standardeinstellung zurückgesetzt werden.

▪ **<Service>**

Hier wird Ihnen der nächste Servicetermin angezeigt, sofern dieser vom Fahrradhändler eingestellt wurde.

- **<Komponenten>** Hier werden die eingesetzten Komponenten mit ihren Versionsnummern angezeigt.
- **<App connect>**

Hier wird Ihnen der Verbindungsstatus zu der App **eBike Flow** angezeigt.

– **<Mein Kiox>**

Hier finden Sie die folgenden Menüpunkte.

- **<Statusleiste>** Hier können Sie zwischen den Anzeigen **<Akku>**, **<Uhrzeit>** oder **<Geschwindigkeit>** auswählen. **Hinweis:** Diese Funktion ist für eBikes mit einer Unterstützung bis **45 km/h** nicht verfügbar.
- **<Lautstärke>** (nur **Kiox 500**) Hier können Sie die Lautstärke **<Hoch>**, **<Mittel>**, **<Niedrig>**, **<Aus>** einstellen oder den Buzzer ganz ausschalten.
- **<Sprache>** Hier können Sie aus einer Auswahl eine bevorzugte Anzeigesprache auswählen.
- **<Einheiten>**

Hier können Sie zwischen dem metrischen oder imperialen Maßsystem auswählen.

▪ **<Uhrzeit>**

Hier können Sie die Uhrzeit einstellen.

- **<Zeitformat>** Hier können Sie zwischen 2 Zeitformaten wählen.
- **<Schaltempfehlung>** Hier können Sie die Schaltempfehlung aktivieren oder deaktivieren.
- **<Zusammenfassung der Fahrt>** Hier können Sie die Zusammenfassung aller Informationen zur Fahrt beim Ausschalten aktivieren oder deaktivieren.
- **<Helligkeit>** Hier können Sie die Helligkeit des Bordcomputers einstellen.

#### Deutsch – **4**

- **<Einstellungen zurücksetzen>** Hier können Sie alle Systemeinstellungen auf die Standardwerte zurücksetzen.
- Unter dem Menüpunkt **<Information>** finden Sie Informationen zu Kontakten (**<Kontakt>**) und Zertifikaten (**<Zertifizierungen>**).

#### **Einstellungsmenü verlassen**

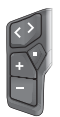

Drücken Sie die Taste **◇**, um die Einstellungen zu speichern und das Einstellungsmenü zu verlassen.

Drücken Sie die Tasten  $\Diamond$  oder  $\leq$  um das Finstellungsmenü zu verlassen, ohne die Einstellungen zu speichern.

Mit der Taste  $\geq$  erreichen Sie den Start-**Corpon** 

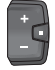

Drücken Sie die Taste ◆ > 1 s, um die Einstellungen zu speichern und das Einstellungsmenü zu verlassen.

### **Schnellmenü**

Die Verfügbarkeit des Schnellmenüs hängt von der verwendeten Bedieneinheit ab.

Über das Schnellmenü werden ausgewählte Einstellungen angezeigt, die auch während der Fahrt angepasst werden können.

Der Zugang zum Schnellmenü ist durch langes Drücken (> 1 s) der Auswahltaste möglich.

Vom Status-Screen ist der Zugang nicht möglich.

Über das Schnellmenü können Sie folgende Einstellungen vornehmen:

#### – **<Trip zurücksetzen>**

Alle Daten zu der bis dahin zurückgelegten Strecke werden auf Null gesetzt.

– **<eShift>** (optional)

Die Einstellungen sind von der jeweiligen Schaltung abhängig.

**Hinweis:** Je nach Ausstattung Ihres eBikes sind gegebenenfalls weitere Funktionen verfügbar.

## **Start-Screen**

Wenn Sie vor dem letzten Ausschalten keinen anderen Screen ausgewählt haben, wird Ihnen dieser Screen angezeigt.

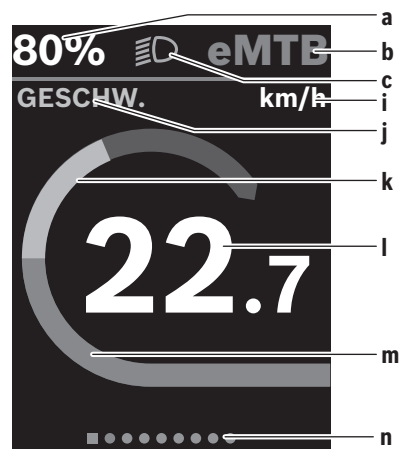

- **a** Ladezustand eBike-Akku (variabel)
- **b** Unterstützungslevel
- **c** Fahrradbeleuchtung
- **i** Anzeige Geschwindigkeitseinheit
- **j** Anzeigentitel
- **k** eigene Leistung
- **l** Geschwindigkeit
- **m** Antriebsleistung
- **n** Orientierungsleiste

Die Anzeigen **a** ... **c** bilden die Statusleiste und werden in jedem Screen angezeigt.

Die Orientierungsleiste **n** zeigt für kurze Zeit an, in welchem Screen Sie sich befinden.

Die Orientierungsleiste **n** ist in allen Screens zu sehen.

Vom Start-Screen können Sie zum Status-Screen wechseln oder weitere Screens erreichen. In diesen Screens werden Statistikdaten, Reichweite des eBike-Akkus und Durchschnittswerte dargestellt.

Befinden Sie sich beim Ausschalten auf einem anderen Screen als dem Start-Screen, dann wird der zuletzt angezeigte Screen beim erneuten Einschalten des eBikes wieder angezeigt.

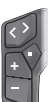

Drücken Sie die Taste  $\leq$  oder die Taste  $\geq$  um durch die Screens zu blättern.

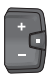

Drücken Sie kurz die Auswahltaste <sup>2</sup>um durch alle Screens zu blättern. So erreichen Sie z.B. den Status-Screen.

## **Navigation**

Die Navigationsfunktion des **Kiox 300**/**Kiox 500** unterstützt Sie beim Erkunden von unbekannten Gegenden. Die Navigation wird über das Smartphone in der App **eBike Flow** geplant und gestartet. Um die Navigation nutzen zu können, wird die aktuelle Softwareversion benötigt. Halten Sie dafür

die App **eBike Flow** und Ihren Bordcomputer auf dem neuesten Stand.

Die Routenführung und Navigationsinformationen (z.B. Abbiegehinweise) werden auf dem Bordcomputer angezeigt.

## **Wartung und Service**

## **Wartung und Reinigung**

Alle Komponenten dürfen nicht mit Druckwasser gereinigt werden.

Halten Sie das Display Ihres Bordcomputers sauber. Bei Verschmutzungen kann es zu fehlerhafter Helligkeitserkennung kommen.

Verwenden Sie für die Reinigung Ihres Bordcomputers ein weiches, nur mit Wasser befeuchtetes Tuch. Verwenden Sie keine Reinigungsmittel.

Lassen Sie Ihr eBike mindestens einmal im Jahr technisch überprüfen (u.a. Mechanik, Aktualität der Systemsoftware).

Zusätzlich kann der Fahrradhändler für den Servicetermin eine Laufleistung und/oder einen Zeitraum zugrunde legen. In diesem Fall wird Ihnen der Bordcomputer nach jedem Einschalten die Fälligkeit des Servicetermins anzeigen.

Für Service oder Reparaturen am eBike wenden Sie sich bitte an einen autorisierten Fahrradhändler.

u **Lassen Sie alle Reparaturen ausschließlich von einem autorisierten Fahrradhändler ausführen.**

**Hinweis:** Wenn Sie Ihr eBike zur Wartung bei einem Fahrradhändler abgeben, wird empfohlen, **<eBike Lock>** und **<eBike Alarm>** vorübergehend zu deaktivieren, um einen Fehlalarm zu vermeiden.

## **Kundendienst und Anwendungsberatung**

Bei allen Fragen zum eBike und seinen Komponenten wenden Sie sich an einen autorisierten Fahrradhändler. Kontaktdaten autorisierter Fahrradhändler finden Sie auf der Internetseite [www.bosch-ebike.com](http://www.bosch-ebike.com).

## **Transport**

▶ Wenn Sie Ihr eBike außerhalb Ihres Autos z.B. auf ei**nem Autogepäckträger mit sich führen, nehmen Sie den Bordcomputer und den eBike-Akku (Ausnahme: fest verbauter eBike-Akku) ab, um Beschädigungen zu vermeiden.**

## **Entsorgung und Stoffe in Erzeugnissen**

Angaben zu Stoffen in Erzeugnissen finden Sie unter folgendem Link: [www.bosch-ebike.com/en/material-compliance.](http://www.bosch-ebike.com/en/material-compliance) Werfen Sie eBikes und ihre Komponenten nicht in den Hausmüll!

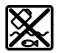

Antriebseinheit, Bordcomputer inkl. Bedieneinheit, eBike-Akku, Geschwindigkeitssensor, Zubehör und Verpackungen sollen einer umweltgerechten Wiederverwertung zugeführt werden.

Stellen Sie eigenständig sicher, dass personenbezogene Daten vom Gerät gelöscht wurden.

Batterien, die zerstörungsfrei aus dem Elektrogerät entnommen werden können, müssen vor der Entsorgung selbst entnommen und der separaten Batteriesammlung zugeführt werden.

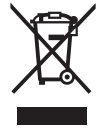

Gemäß der europäischen Richtlinie 2012/19/EU müssen nicht mehr gebrauchsfähige Elektrogeräte und gemäß der europäischen Richtlinie 2006/66/EG müssen defekte oder verbrauchte Akkus/Batterien getrennt gesammelt und einer umweltgerechten Wiederverwendung zugeführt werden.

Die getrennte Sammlung der Elektrogeräte dient der sortenreinen Vorsortierung und unterstützt eine ordnungsgemäße Behandlung und Rückgewinnung der Rohstoffe und schont damit Mensch und Umwelt.

#### **Informationen zur Rücknahme von Elektro-Altgeräten für private Haushalte**

Wie im Folgenden näher beschrieben, sind bestimmte Vertreiber zur unentgeltlichen Rücknahme von Altgeräten verpflichtet.

Vertreiber mit einer Verkaufsfläche für Elektro- und Elektronikgeräte von mindestens 400 m² sowie Vertreiber von Lebensmitteln mit einer Gesamtverkaufsfläche von mindestens 800 m², die mehrmals im Kalenderjahr oder dauerhaft Elektro- und Elektronikgeräte anbieten und auf dem Markt bereitstellen, sind verpflichtet,

- 1. bei der Abgabe eines neuen Elektro- oder Elektronikgeräts an einen Endnutzer ein Altgerät des Endnutzers der gleichen Geräteart, das im Wesentlichen die gleichen Funktionen wie das neue Gerät erfüllt, am Ort der Abgabe oder in unmittelbarer Nähe hierzu unentgeltlich zurückzunehmen; Ort der Abgabe ist auch der private Haushalt, sofern dort durch Auslieferung die Abgabe erfolgt: In diesem Fall ist die Abholung des Altgeräts für den Endnutzer unentgeltlich; und
- 2. auf Verlangen des Endnutzers Altgeräte, die in keiner äußeren Abmessung größer als 25 cm sind, im Einzelhandelsgeschäft oder in unmittelbarer Nähe hierzu unentgeltlich zurückzunehmen; die Rücknahme darf nicht an den Kauf eines Elektro- oder Elektronikgeräts geknüpft werden und ist auf drei Altgeräte pro Geräteart beschränkt.

Der Vertreiber hat beim Abschluss des Kaufvertrags für das neue Elektro- oder Elektronikgerät den Endnutzer über die Möglichkeit zur unentgeltlichen Rückgabe bzw. Abholung des Altgerätes zu informieren und den Endnutzer nach seiner Absicht zu befragen, ob bei der Auslieferung des neuen Geräts ein Altgerät zurückzugeben wird.

Dies gilt auch bei Vertrieb unter Verwendung von Fernkommunikationsmitteln, wenn die Lager- und Versandflächen für Elektro- und Elektronikgeräte mindestens 400 m² betragen oder die gesamten Lager- und Versandflächen mindestens 800 m² betragen, wobei die unentgeltliche Abholung auf Elektro- und Elektronikgeräte der Kategorien 1 (Wärmeüberträger), 2 (Bildschirmgeräte) und 4 (Großgeräte mit mindes-

#### Deutsch – **6**

tens einer äußeren Abmessung über 50 cm) beschränkt ist. Für alle übrigen Elektro- und Elektronikgeräte muss der Vertreiber geeignete Rückgabemöglichkeiten in zumutbarer Entfernung zum jeweiligen Endnutzer gewährleisten; das gilt auch für Altgeräte, die in keiner äußeren Abmessung größer als 25 cm sind, die der Endnutzer zurückgeben will, ohne ein neues Gerät zu kaufen.

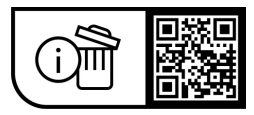

**Änderungen vorbehalten.**

## **Safety instructions**

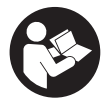

**Read all the safety and general instructions.** Failure to observe the safety and general in-

structions may result in electric shock, fire and/or serious injury.

#### **Save all safety warnings and instructions for future reference.**

The term **eBike battery** is used in these instructions to mean all original Bosch eBike rechargeable battery packs from the system generation **the smart system**.

- ▶ Read and observe the safety warnings and directions **contained in all the eBike system operating instructions and in the operating instructions of your eBike.**
- ▶ Do not attempt to secure the on-board computer or **operating unit while riding!**
- ▶ Do not allow yourself to be distracted by the on-board **computer's display.** If you do not focus exclusively on the traffic, you risk being involved in an accident. If you want to make entries in your on-board computer other than switching the assistance level, stop and enter the appropriate data.
- ▶ Do not use your smartphone while riding. If you do not focus exclusively on the traffic, you risk being involved in an accident. Only enter the relevant data having stopped first.
- ▶ Set the on-board computer brightness so that you can **adequately see important information such as speed and warning symbols.** Incorrectly set brightness on the on-board computer may lead to dangerous situations.
- **Do not open the on-board computer.** Opening the onboard computer may damage it beyond repair and void any warranty claims.
- ▶ Do not use the on-board computer as a handle. Lifting the eBike up by the on-board computer can cause irreparable damage to the on-board computer.
- ▶ Do not stand your eBike upside down on its saddle and **handlebars if the on-board computer or its holder protrude from the handlebars.** This may irreparably damage the on-board computer or the holder. Also remove the on-board computer before placing the eBike on a wall mount to ensure that the on-board computer does not fall off or become damaged.
- ▶ The on-board computer **Kiox 500** contains a buzzer. **Loud signal tones may sound under certain circumstances. Do not hold the on-board computer close to your ears.** The loud sound can damage hearing.

### **Safety information relating to the navigation system**

- ▶ Do not plan your routes whilst you are cycling. Stop **and wait until you are stationary before entering a new destination.** If you do not focus exclusively on the traffic, you risk being involved in an accident.
- ▶ Abandon your route if the navigation system suggests **a path or road that is too ambitious, risky or danger-**

**ous for you based on your cycling ability.** Have your navigation system propose an alternative route.

- ▶ Do not ignore any road signs, even if the navigation **system tells you to take a specific route.** The navigation system cannot take roadworks or temporary diversions into account.
- ▶ Do not use the navigation system in situations that are **safety-critical or unclear (road closures, diversions, etc.).** Always carry extra maps and means of communication with you.

## **Privacy notice**

When you connect the eBike to the **Bosch DiagnosticTool 3** or replace eBike components, technical information about your eBike (e.g. manufacturer, model, bike ID, configuration data) and the eBike usage (e.g. total riding time, energy consumption, temperature) is transferred to Bosch eBike Systems (Robert Bosch GmbH) for the purposes of processing your inquiry, servicing and product improvement. You can find further information about data processing at [www.bosch-ebike.com/privacy-full](http://www.bosch-ebike.com/privacy-full).

## **Product description and specifications**

## **Intended use**

The **Kiox 300**/**Kiox 500** on-board computer is designed to display cycling data on an eBike from the system generation **the smart system**.

To access the full functionality of the **Kiox 300**/**Kiox 500** onboard computer, you will need a compatible smartphone with the **eBike Flow** app installed (available from the Apple App Store or the Google Play Store).

Instructions on how to use the **eBike Flow** app and more detailed information can be found in the online operating instructions at [www.bosch-ebike.com](http://www.bosch-ebike.com).

## **Product features**

The numbering of the components shown refers to the illustrations on the graphics pages at the beginning of the manual.

- **(1)** On-board computer
- **(2)** Display
- **(3)** Cable outlet
- **(4)** Removal blocker
- **(5)** Display mount
- **(6)** Snap-in hook
- **(7)** Holder contacts
- **(8)** On-board computer contacts
- **(9)** Bridge for retaining strapa)
- **(10)** Adapter tray
- **(11)** Display mount fastening screw
- a) The retaining strap is not included in the scope of delivery.

## **Technical data**

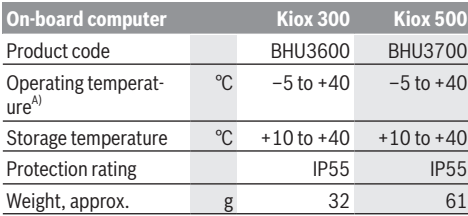

A) Temperatures outside of this range may cause faults in the display.

The licence information for the product can be accessed at the following Internet address: [www.bosch-ebike.com/licences](http://www.bosch-ebike.com/licences)

## **Assembly**

### **Inserting and Removing the On-Board Computer (see figure A)**

To **fit** the on-board computer **(1)**, attach it to the front edge of the display mount **(5)** in the direction of travel, on the snap-in hook **(6)** on ❶ and press the rear side of the onboard computer **(1)** onto the display mount **(5)** ❷.

To **remove** the on-board computer **(1)**, pull it towards you ❶ until you are able to lift off the on-board computer **(1)** ❷.

A retaining strap can be secured to the bridge **(9)**.

**Note:** The eBike switches off if you ride below **3 km/h** and take the on-board computer out of the holder. This does not apply to eBikes with assistance up to **45 km/h**.

## **Inserting the Removal Blocker (see figure B)**

**Note:** Depending on the design/mounting of the display mount, it may not be possible to insert the removal blocker. The on-board computer must be mounted.

Insert the removal blocker **(4)** into the adapter tray **(10)** from below until you hear the removal blocker **(4)** click into place.

From this point onwards, you can no longer remove the onboard computer **(1)** from the display mount **(5)** without removing the display mount **(5)** from the adapter tray **(10)** by loosening the two fastening screws **(11)**.

**Note:** The removal blocker **(4)** is not an anti-theft device.

## **Operation**

The on-board computer can be operated using one of the operating units shown. The functions of the buttons on the operating units can be found in the following overview.

Depending on how long it is pressed for, the select button has 2 functions.

**Three-button operating unit**

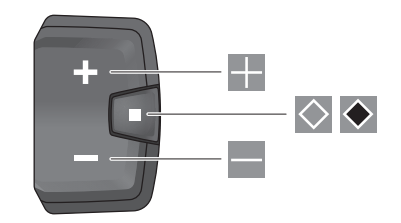

- E. Increase assistance level
- $\equiv$ Decrease assistance level
- $\Diamond$ Select button (press briefly) Scroll through the screens (press briefly)
- $\ddot{\bullet}$ Select button (press and hold > 1 s) Open settings menu (press and hold > 1 s)

#### **Five-button operating unit**

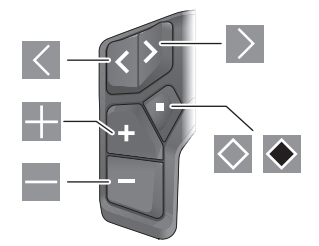

- $\overline{\left($ Scroll to the left
- $\rightarrow$ Scroll to the right
- H Scroll up
- $\equiv$ Scroll down
- $\Diamond$ Select button (press briefly) Open the settings menu on the status page (press briefly)
- $\blacklozenge$ Open the quick menu (from any page except for the status page) (press for > 1 s)

**Note:** The fault codes can be acknowledged using the but- $\sim$  on the operating units shown.

**Note:** All screenshots showing the display and text on the following pages are from the approved software version. The display and/or text may change following a software update.

### **Status page**

From the start screen, you can access the status page via the  $\leq$  button on the five-button operating unit and via the  $\diamondsuit$ button on the three-button operating unit.

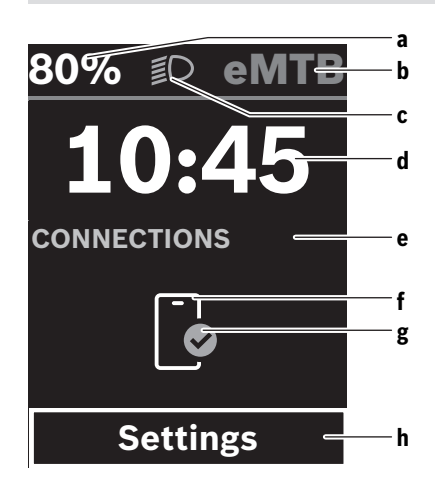

- **a** State of charge of eBike battery
- **b** Assistance level
- **c** Bicycle lights
- **d** Time
- **e** Connection indicator
- **f** Smartphone connection
- **g** Connection status
- **h** Settings menu

#### **Accessing the Settings Menu**

You can access the settings menu from this screen.

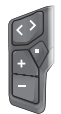

Briefly press the select button  $\Diamond$  to call up the settings menu.

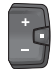

Press and hold the select button  $\diamond$  > 1 s to call up the settings menu.

**Note:** The settings menu cannot be accessed while riding. The **<Settings>** settings menu contains the following menu items:

#### – **<My eBike>**

You can find the following menu items here.

▪ **<Range reset>**

The value for the range can be reset here.

▪ **<Auto trip reset>**

The settings for automatic reset can be adjusted here.

▪ **<Wheel circumf.>**

The value of the wheel circumference can be adjusted or reset to the standard setting here.

▪ **<Service>**

The next service date is shown here, provided that it has been set by the bicycle dealer.

▪ **<Components>**

The components used with their version numbers are displayed here.

– **<App connect>**

The connection status of the **eBike Flow** app is displayed here.

– **<My Kiox>**

You can find the following menu items here.

- **<Statusbar>** You can choose between the **<Battery>**, **<Time>** or **<Speed>** displays here. **Note:** This function is not available for eBikes with a support level up to **45 km/h**.
- **<Volume>** (only **Kiox 500**) You can adjust the volume to **<High>**, **<Medium>**, **<Low>**, **<Off>** or switch off the buzzer completely here.
- **<Language>** You can select your preferred system language here.
- **<Units>** You can choose between metric or imperial units here.
- **<Time>** You can set the time here.
- **<Time format>**

You can select one of the two time formats here.

- **<Shift recommendation>** You can activate or deactivate the gear change recommendation here.
- **<Trip summary>** You can activate or deactivate the summary of all ride information when switching off here.
- **<Brightness>** You can set the on-board computer brightness here.
- **<Settings reset>**

You can reset all of the system settings to the default values here.

– Under the **<Information>** menu item, you will find the contact details (**<Contact>**) and certificates (**<Certificates>**).

#### **Leaving the Settings Menu**

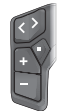

Press the  $\Diamond$  button to save the settings and leave the settings menu.

Press the  $\bullet$  or  $\leq$  button to leave the settings menu without saving the settings.

Press the  $\geq$  button to access the start page.

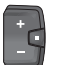

Press and hold the  $\bullet$  button > 1 s to save the settings and leave the settings menu.

## **Quick Menu**

The availability of the quick menu depends on the operating unit used.

Selected settings are displayed on the quick menu. These settings can also be changed while riding.

You can access the quick menu by pressing and holding  $(> 1 s)$  the select button  $\blacklozenge$ .

It cannot be accessed from the status screen.

The following settings can be changed via the quick menu: – **<Reset trip>**

All data on the journey so far is reset to zero.

– **<eShift>** (optional)

The settings vary depending on the gearing in question.

**Note:** Other functions may be available depending on your eBike equipment.

## **Start page**

If you did not select another screen before the last time you switched off, you will be shown this screen.

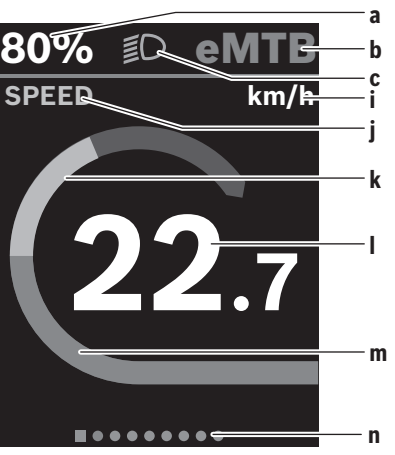

- **a** State of charge of eBike battery (variable)
- **b** Assistance level
- **c** Bicycle lights
- **i** Unit of speed indicator
- **j** Indicator name
- **k** Your performance
- **l** Speed
- **m** Drive power
- **n** Navigation bar

The indicators **a** to **c** form the statusbar and are shown on every page.

The navigation bar **n** briefly indicates which page you are on.

The navigation bar **n** is shown on all pages.

From the start screen, you can change to the status page or access other pages. The statistical data, eBike battery range and average values are displayed on these pages.

If you are on a different screen to the start screen when the eBike is switched off, the most recently displayed screen will appear again when the eBike is switched on.

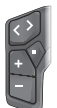

Press the  $\leq$  button or  $\geq$  button to scroll through the screens.

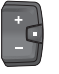

Briefly press the select button  $\Diamond$  to scroll through all the screens. This is how you access, e.g. the status screen.

## **Navigation**

The navigation function on the **Kiox 300**/**Kiox 500** assists you when exploring unfamiliar areas. You can plan and start navigation on your smartphone in the **eBike Flow** app. You need the current software version in order to use navigation. To do this, keep your **eBike Flow** app and your on-board computer up to date.

The route guidance and navigation information (e.g. turn-byturn instructions) are shown on the on-board computer.

## **Maintenance and servicing**

## **Maintenance and cleaning**

Do not clean any of the components with pressurised water. Keep the display of your on-board computer clean. Dirt can cause faulty brightness detection.

Clean your on-board computer using a soft cloth dampened only with water. Do not use cleaning products of any kind.

Have your eBike checked by an expert at least once a year (including mechanical parts, up-to-dateness of system software).

In addition, the bicycle dealer may base the service date on the distance travelled and/or on a period of time. In this case, the on-board computer displays a message telling you when the service date is due each time it is switched on. Please have your eBike serviced and repaired by an authorised bicycle dealer.

#### ► Have all repairs performed only by an authorised bike **dealer.**

**Note:** If you are handing in your eBike to a bicycle dealer for maintenance, it is recommended that you temporarily deactivate the **<eBike Lock>** and **<eBike Alarm>** to prevent false alarms.

## **After-sales service and advice on using products**

If you have any questions about the eBike and its components, contact an authorised bicycle dealer.

For contact details of authorised bike dealerships, please visit [www.bosch-ebike.com.](http://www.bosch-ebike.com)

## **Transport**

▶ If you transport your eBike attached to the outside of **your car, e.g. on a bike rack, remove the on-board computer and the eBike battery (exception: built-in eBike battery) to avoid damaging them.**

## **Disposal and substances in products**

You can find information about substances in products at the following link:

[www.bosch-ebike.com/en/material-compliance](http://www.bosch-ebike.com/en/material-compliance).

Do not dispose of eBikes and their components with household waste.

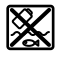

The drive unit, on-board computer incl. operating unit, eBike battery, speed sensor, accessories and packaging should be disposed of in an environmentally correct manner.

Check that your personal data has been deleted from the device.

Batteries that can be removed from the power tool without destruction must be removed before disposal itself and sorted for separate battery collection.

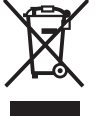

In accordance with Directive 2012/19/EU and Directive 2006/66/EC respectively, electronic devices that are no longer usable and defective/drained batteries must be collected separately and recycled in an environmentally friendly manner.

Electrical and electronic equipment are collected separately for pre-sorting by type and helps to ensure that raw materials are treated and recovered properly, thereby protecting people and the environment.

Please return Bosch eBike components that are no longer usable free of charge to an authorised bicycle dealer or to a recycling facility.

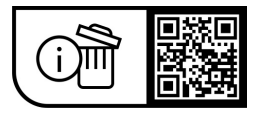

**Subject to change without notice.**